## **How To Create A User Guide**

Thank you for reading **How To Create A User Guide**. As you may know, people have look hundreds times for their chosen novels like this How To Create A User Guide, but end up in harmful downloads. Rather than reading a good book with a cup of tea in the afternoon, instead they cope with some malicious bugs inside their desktop computer.

How To Create A User Guide is available in our digital library an online access to it is set as public so you can get it instantly.

Our books collection hosts in multiple locations, allowing you to get the most less latency time to download any of our books like this one.

Kindly say, the How To Create A User Guide is universally compatible with any devices to read

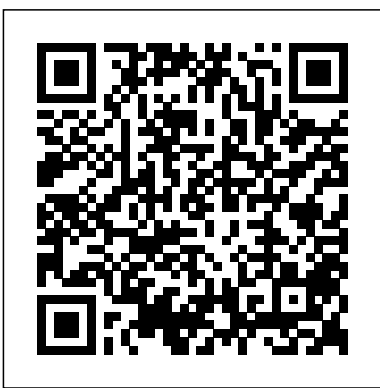

How To Create A User Luckily there's a shortcut. You can create a user and grant it system privileges in one go! Just add the identified by clause to grant: grant create session to app\_user identified by "theawesomeeststrongestpassword"; If the user already exists this will grant the privileges. And reset the password. *CREATE USER (Transact-SQL) - SQL Server | Microsoft Docs* CREATE USER (Transact-SQL) Syntax. The Azure AD admin for Azure SQL Managed Instance functionality after creation has changed. For more... Arguments. Specifies the name by which the user is identified inside this database. user\_name is a sysname. It can be up... Remarks. If FOR LOGIN is omitted, the ... How to Create MariaDB User and Grant Privileges If these objects do not exist in all the

containers, the CREATE USER statement

fails. (2) To create a common user, you must be connected to the root. You can optionally specify CONTAINER  $=$  ALL, which is the default when you are connected to the root. (3) To create a local user, you must be connected to a PDB. How to Create Users in Linux Using the 'useradd' Command To create a new user, you need to use the adduser command to define the new username and password Then, you can add it extra permissions by adding it to a group or even allow it the sudo privilege How to Create Users in Linux (useradd Command) | Linuxize

**How to Create a New User on Raspberry Pi? – RaspberryTips** Say, for instance, you have to create a user for an application to function properly, but you don't want that user to either have a home directory or the ability to log in.

**CREATE USER - Amazon Redshift** Create a new user account in CentOS Linux 7/8 The procedure is as follows for creating a new user account on CentOS Linux: Use useradd command to

add a new user account on a CentOS 7 or 8. Run passwd command to set up or change user name> -FirstName <first name> password. How to Create a New Local User Account in Windows 10 The CREATEDB option allows the new user account to create databases. The default is NOCREATEDB. CREATEUSER | NOCREATEUSER . The CREATEUSER option creates a superuser with all database privileges, including CREATE USER. The default is NOCREATEUSER. Creating an IAM user in your AWS account - AWS Identity ... Create a local user or administrator account in Windows 10 1. Select Start > Settings > Accounts and then select Family & other users. (In some editions of Windows you'll see... 2. Select Add someone else to this PC. 3. Select I don't have this person's sign-in information, and on the next page, ...

## **How to Create Users, Grant Them Privileges, and Remove ...**

Using Control Panel (No Administrator Account Required) - Does Not Apply To Version 1709/Fall Creator's Update 2017 and Newer 1. Open Control Panel, and navigate to User Accounts. 2. If you were in category view, you will need to click User Accounts one more time. 3. Click "Manage Another ... **How to Create a New Local User Account in Windows 10** Create an individual user account To create an individual account,

use the following syntax: New-MsolUser -DisplayName <display -LastName <last name> -UserPrincipalName <sign-in name> -UsageLocation <ISO 3166-1 alpha-2 country code> -LicenseAssignment <licensing plan name> [-Password <Password>] How to Set Up User Roles and Invite Users | Zoho Books How to Create a New User Account on Windows 10 | How to Create a Guest User Account How to Setup a New User Account On Mac **Personas - Design Thinking Book** How to Create OU, Users and Groups on Active Directory 2019 MySQL Tutorial #1 - How to Create a MySQL Database, User and Grant Permissions How to Setup a New User Account On Mac (2020) HOW TO SET UP MULTIPLE USERS ON A MAC Creating \u0026 Managing Users Windows Server 2008 R<sub>2</sub> How to create a user profile using Ruby on Rails - Automatic Book Reader #5 How to add \u0026 manage users for your company in QuickBooks Online How to Create a MULTI-USER, macro enabled, Excel Workbook WITHOUT Using 'Share Workbook' The Top 5 Things You Should Do First When You Get a New Mac Testing A Cheap Pottery Wheel Kit Switching from Windows to Mac: Everything You Need to Know (Complete Guide)

How to Make a Book from Scratch Making a Handmade Book - Part 1 Active Directory Tutorial for Beginners How to delete a user account on MacBook How to Create AD Users from CSV I Decorated My Silver Play Button LEARN: Creating Buyer Personas **Creating AD Users from CSV with Powershell | ServerAcademy.com** How To Create account in USER BOOK **10 Golden Age**

## **Superheroes from Canada**

In Windows 10How to book Train Ticket amd how to create a user id or password...easy toutorial.. **How to use the Guest Account in Mac® OS X™ CREATE THIS BOOK - Episode #2 // SoCraftastic** Creating a New User in Linux The CREATE USER statement creates a new user in the database server. Here is the basic syntax of the CREATE USER statement: CREATE USER [ IF NOT EXISTS] account name IDENTIFIED BY 'password' ; **How to create Users and Roles in Oracle database 12c ...** Sign in using your administrator account (does not end in @gmail.com). From the Admin console Home page, go to Users. At the top of the page, click Invite/Add new user. Fill out the form to either... How to Create a New User Account in Windows 10 on Your New . . . Press Win+I. Click Accounts.

In the Accounts screen shown in the following figure, click Family & Other Users and then click Add Someone Else to This PC (the setting is represented by a plus sign). If the new user is a child, click Add a Family Member and then in the Add a Child or Adult window select Add a Child. Create a local user or administrator account in Windows 10 Type a username, password, and password hint, and then click "Next.". After clicking "Next",

How to Create a Guest User Account Accounts screen you saw earlier, you're kicked back to the but your new user account should now be listed. The first time someone signs in using the account, Windows will create user folders and finish setting things up.

> Create Microsoft 365 user accounts with PowerShell ... The basic command to create a user (named test) would be: useradd test. You'll need priviledges to /etc/password to do this; as such, you'll like sudo the above command: s. What happens when this command is run depends on the contents of the configuration file located in /etc/default/useradd.

> **Add an account for a new user - Google Workspace Admin Help** To create a new user account, invoke the useradd command followed by the name of the user. For example to create a new user named username you would run: sudo useradd username. When executed without any option, useradd creates a new user account using the default settings specified in the /etc/default/useradd file. How To Create User Accounts Using MySQL CREATE USER statement In the navigation pane, choose Users and then choose Add user. Type the user name for the new user. This is the sign-in name for AWS. If you want to add more than one user at the same time, choose Add another user for each additional user and type their user names. You can add up to 10

users at one time. **How to create a Linux user that cannot log in - TechRepublic** How to Set Up User Roles and Invite Users | Zoho Books How to Create a New User Account on Windows  $10 +$  How to Create a Guest User Account How to Setup a New User Account On Mac **Personas - Design Thinking Book** How to Create OU, Users and Groups on Active Directory 2019 MySQL Tutorial #1 - How to Create a MySQL Database, User and Grant Permissions How to Setup a New User Account On Mac (2020) HOW TO SET UP MULTIPLE USERS ON A MAC Creating \u0026 Managing Users Windows Server 2008 R<sub>2</sub> How to create a user profile using Ruby on Rails - Automatic Book Reader #5 How to add \u0026 manage users for your company in QuickBooks Online How to Create a MULTI-USER, macro enabled, Excel Workbook WITHOUT Using 'Share Workbook' The Top 5 Things You Should Do First When You Get a New Mac Testing A Cheap Pottery Wheel Kit Switching from Windows to Mac: Everything You Need to Know (Complete Guide) How to Make a Book from Scratch Making a Handmade Book - Part 1 Active Directory Tutorial for Beginners How to delete a user account on MacBook How to Create AD Users from CSV I Decorated My Silver Play Button LEARN: Creating Buyer Personas **Creating AD Users from CSV with Powershell | ServerAcademy.com** How To Create account in USER BOOK **10 Golden Age Superheroes from Canada** How to Create a Guest User Account In Windows 10How to book Train Ticket amd how to create a user id or password...easy toutorial.. **How**

**to use the Guest Account in Mac®**

**OS X™ CREATE THIS BOOK - Episode #2 // SoCraftastic** Creating a New User in Linux

To create a new MariaDB user, type the following command: CREATE USER 'user1'@localhost IDENTIFIED BY 'password1'; In this case, we use the 'localhost' host-name and not the server's IP. This practice is commonplace if you plan to SSH in to your server, or when using the local client to connect to a local MySQL server.